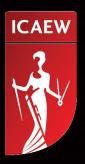

# FINANCIAL MODELLING -AUTOMATING MONTH END

26 February 2015

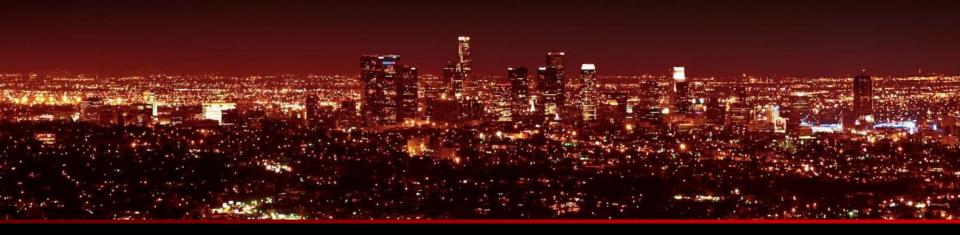

## John Tennent | Corporate Edge

#### John Tennent

- **Chartered Accountant**
- Corporate Edge
- **Economist Books**

john-tennent@corporateedge.co.uk

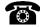

+44 (0) 7767 497864

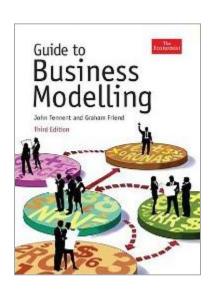

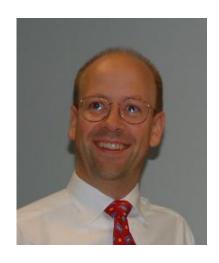

#### **Corporate Edge**

- **Business Consultancy**
- **Business Training**
- **Business Modelling Training**
- **Model Creation**

www.corporateedge.co.uk

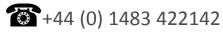

## **Albert Einstein**

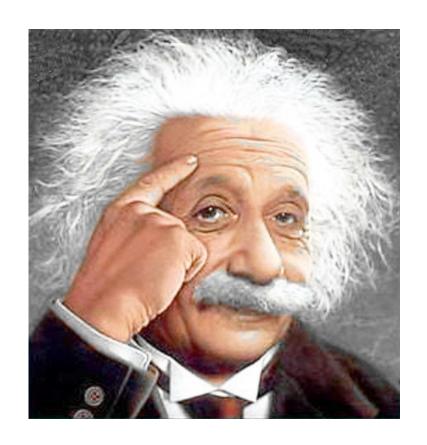

## Definition of **Insanity**:

'Doing the same thing over and over again and expecting different results'...

## Financial Modelling - Automating Month End

How to apply best practice Excel techniques to automate month end Primarily for SMEs – Small and Medium Enterprises

All techniques can be applied in Excel 2003 (version 11) through to 2013 (version 15) – except Sparklines

No Macros will be used so procedures can be easily replicated by anyone with a reasonable knowledge of Excel

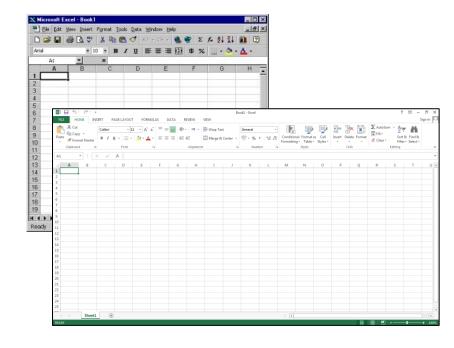

## The Structure of the Process

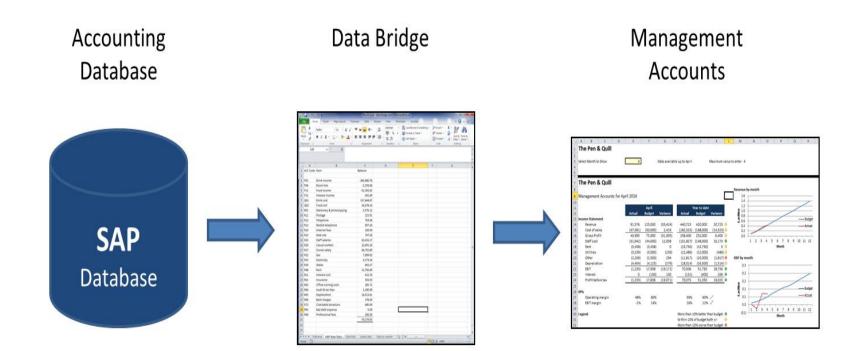

Summarise and cleanse bulk data

Store historic and budget data to produce instant accounts

## **Example Model**

A simple model to look at Excel principles (not operating complexities)

Scenario: A pub restaurant

'The Pen & Quill'

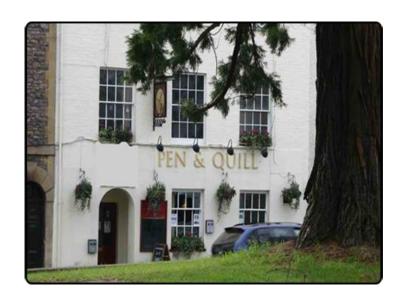

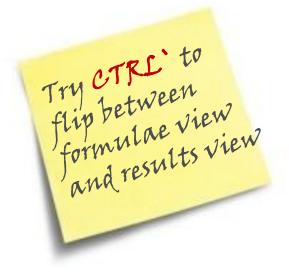

Lets take the tour....

Welcome SAP Raw Cleansed Code Linked Transfer Data Data Links Data Data

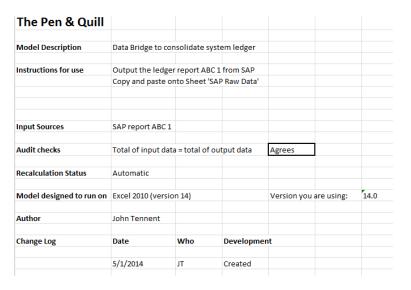

#### **User information**

**=INFO**(.....)

- "DIRECTORY" Current directory or folder
- "NUMFILE" Active worksheets
- ORIGIN" Top and leftmost visible cell
- OSVERSION" Operating system version
- "RECALC" Recalculation mode
- "RELEASE" Version of Microsoft Excel
- SYSTEM" Operating Environment

Welcome

SAP Raw Data Cleansed Data

Code Links Linked Data

Transfer Data

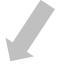

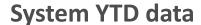

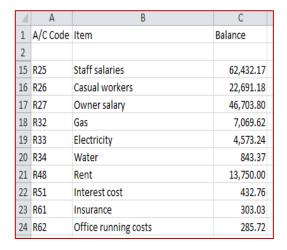

#### How to cleanse data

- **=TRIM**(Text) Removes spaces
- **=LEFT**(Text, Number of Letters)
- **=RIGHT**(Text, Number of Letters)
- **=MID**(Text, Start at Letter Number, Number of Letters)
- **=CLEAN**(Text) Removes non printable characters
- **=SEARCH**(Find Text, Within Text, [Start at Letter Number])
- **=REPLACE**(Text, Start at Letter Number, Number of Letters, New Text) replace a portion of text

Welcome SAP Raw Cleansed Code Linked Transfer Data Data Data

## **Prepare summary sheet with account codes**

| 1  | A                | В | С  | D  | E   | F   | G   | Н   | 1   | J   | K   | L   | M   | N   | 0   |
|----|------------------|---|----|----|-----|-----|-----|-----|-----|-----|-----|-----|-----|-----|-----|
| 1  | Code Links       |   |    |    |     |     |     |     |     |     |     |     |     |     |     |
| 2  |                  |   |    |    |     |     |     |     |     |     |     |     |     |     |     |
| 3  | Income Statement |   |    |    |     |     |     |     |     |     |     |     |     |     |     |
| 4  |                  |   |    |    |     |     |     |     |     |     |     |     |     |     |     |
| 5  | Revenue          |   | PO | )1 | P04 | P11 |     |     |     |     |     |     |     |     |     |
| 6  | Cost of sales    |   | Q  | 01 | Q02 |     |     |     |     |     |     |     |     |     |     |
| 7  | Staff cost       |   | R2 | 25 | R26 | R27 |     |     |     |     |     |     |     |     |     |
| 8  | Rent             |   | R4 | 18 |     |     |     |     |     |     |     |     |     |     |     |
| 9  | Utilities        |   | RS | 32 | R33 | R34 |     |     |     |     |     |     |     |     |     |
| 10 | Other            |   | RO | )1 | R11 | R12 | R13 | R14 | R15 | R61 | R62 | R64 | R68 | R73 | R95 |
| 11 | Depreciation     |   | R6 | 55 |     |     |     |     |     |     |     |     |     |     |     |
| 12 | Interest         |   | P2 | 21 | R51 |     |     |     |     |     |     |     |     |     |     |
| 13 |                  |   |    |    |     |     |     |     |     |     |     |     |     |     |     |

Welcome SAP Raw Cleansed Code Linked Transfer Data Data Data Data

## Look up values to match the codes

| 1  | А                | В            | C D       | E       | F        | G   | Н   | - 1 | J   | K   | L     | M   | N   |
|----|------------------|--------------|-----------|---------|----------|-----|-----|-----|-----|-----|-------|-----|-----|
| 1  | Linked Data      |              |           |         |          |     |     |     |     |     |       |     |     |
| 2  |                  |              |           |         |          |     |     |     |     |     |       |     |     |
| 3  | Income Statement | Total        |           |         |          |     |     |     |     |     |       |     |     |
| 4  |                  |              |           |         |          |     |     |     |     |     |       |     |     |
| 5  | Revenue          | (440,722.82) | (385,861) | (2,559) | (52,303) | 0   | 0   | 0   | 0   | 0   | 0     | 0   | 0   |
| 6  | Cost of sales    | 182,323.01   | 157,645   | 24,678  | 0        | 0   | 0   | 0   | 0   | 0   | 0     | 0   | 0   |
| 7  | Staff cost       | 131,827.15   | 62,432    | 22,691  | 46,704   | 0   | 0   | 0   | 0   | 0   | 0     | 0   | 0   |
| 8  | Rent             | 13,750.00    | 13,750    | 0       | 0        | 0   | 0   | 0   | 0   | 0   | 0     | 0   | 0   |
| 9  | Utilities        | 12,486.23    | 7,070     | 4,573   | 843      | 0   | 0   | 0   | 0   | 0   | 0     | 0   | 0   |
| 10 | Other            | 11,817.02    | 5,975     | 216     | 754      | 907 | 250 | 748 | 303 | 286 | 1,200 | 378 | 600 |
| 11 | Depreciation     | 18,013.61    | 18,014    | 0       | 0        | 0   | 0   | 0   | 0   | 0   | 0     | 0   | 0   |
| 12 | Interest         | 130.87       | (302)     | 433     | 0        | 0   | 0   | 0   | 0   | 0   | 0     | 0   | 0   |
| 13 |                  | (70,374.93)  |           |         |          |     |     |     |     |     |       |     |     |
|    |                  |              |           |         |          |     |     |     |     |     |       |     |     |

Welcome SAP Raw Cleansed Code Linked Transfer Data Data Data Data

#### Codes are converted to values

**=IFERROR(INDEX**('SAP Raw Data'!\$C\$3:\$C\$30,**MATCH**('Code links'!D5,'SAP Raw Data'!\$A\$3:\$A\$30,0)),0)

**=IFERROR**(Value, Value if error)

**=INDEX**(Column with Account Balances, MATCH (Account Code, Column with all Account Codes, Match Type))

Better than **VLOOKUP** – faster and the account balance can be on the left of the account code

Welcome SAP Raw Cleansed Code Linked Transfer Data Data Links Data

### Summarised data to transfer - Management Accounts links here

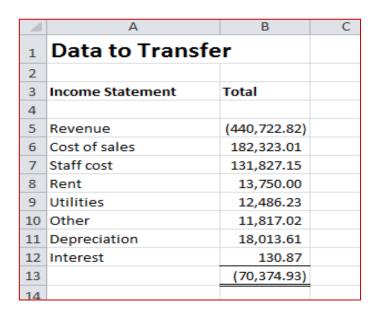

Welcome

From Data Bridge

**Actual YTD** 

Budget by Month

Management Accounts

## Summarised data linked to Data Bridge – A mirror sheet

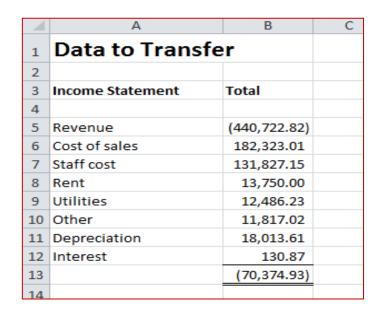

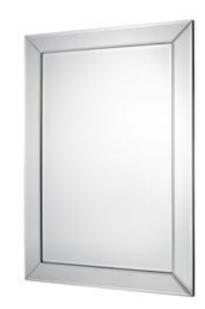

Welcome

From Data Bridge

**Actual YTD** 

Budget by Month

Management Accounts

## A copy and paste to put the data in the right column

| 1  | Α                    | В             | С | D           | Е            | F            | G            | Н      | I      |
|----|----------------------|---------------|---|-------------|--------------|--------------|--------------|--------|--------|
| 1  | Actual Y             | TD            |   |             |              |              |              |        |        |
| 2  |                      |               |   |             |              |              |              |        |        |
| 3  | Actual - Year t      | to date       |   |             |              |              |              |        |        |
| 4  |                      |               |   | Jan-14      | Feb-14       | Mar-14       | Apr-14       | May-14 | Jun-14 |
| 5  | Income State         | ment          |   |             |              |              |              |        |        |
| 6  |                      | Revenue       | _ | (90,235.45) | (167,489.25) | (349,147.25) | (440,722.82) |        |        |
| 7  |                      | Cost of sales |   | 43,178.14   | 94,217.84    | 134,742.25   | 182,323.01   |        |        |
| 8  |                      | Staff cost    |   | 32,954.11   | 68,441.56    | 99,885.14    | 131,827.15   |        |        |
| 9  |                      | Rent          |   | 3,437.50    | 6,875.00     | 10,312.50    | 13,750.00    |        |        |
| 10 |                      | Utilities     |   | 3,001.25    | 6,143.25     | 9,247.55     | 12,486.23    |        |        |
| 11 |                      | Other         |   | 2,451.68    | 5,993.12     | 9,611.47     | 11,817.02    |        |        |
| 12 |                      | Depreciation  |   | 4,125.58    | 9,284.87     | 13,609.45    | 18,013.61    |        |        |
| 13 |                      | Interest      |   | 0.00        | 0.00         | 130.87       | 130.87       |        |        |
| 14 |                      |               | ~ | (1,087.19)  | 23,466.39    | (71,608.02)  | (70,374.93)  | 0.00   | 0.00   |
| 15 |                      |               |   |             |              |              |              |        |        |
| 16 | Data Loaded          | up to April   |   | 1           | 2            | 3            | 4            |        |        |
| 17 |                      |               |   |             |              |              |              |        |        |
| 18 | 8 Cumulative revenue |               | / | 90,235.45   | 167,489.25   | 349,147.25   | 440,722.82   | #N/A   | #N/A   |
| 19 | Cumulative m         | nargin        | _ | 47,057.31   | 73,271.41    | 214,405.00   | 258,399.81   | #N/A   | #N/A   |
| 20 | Cumulative El        | BIT           | ~ | 1,087.19    | (23,466.39)  | 71,738.89    | 70,505.80    | #N/A   | #N/A   |

Welcome

From Data Bridge

**Actual YTD** 

Budget by Month

Management Accounts

#### **Features**

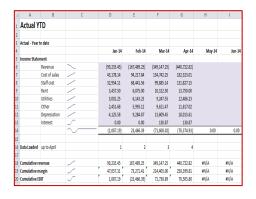

#### **Functions**

**Sparklines** – To visualise the trends **=NA()** – Test data exists for graphs and use this within an IF statement. Graph lines are blank with =N/A rather than dropping to zero with a 0

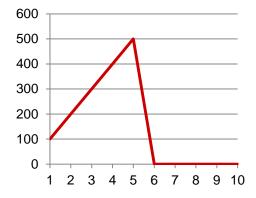

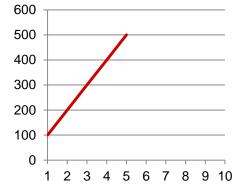

Welcome

From Data Bridge

**Actual YTD** 

Budget by Month

Management Accounts

### Original budget data (a prior year set can also be added on another sheet)

| A  | Α                      | В                  | С   | D           | E           | F            | G            | Н            | I            |
|----|------------------------|--------------------|-----|-------------|-------------|--------------|--------------|--------------|--------------|
| 1  | <b>Budget by Month</b> |                    |     |             |             |              |              |              |              |
| 2  |                        |                    |     |             |             |              |              |              |              |
| 3  | Budget da              | ata - Year to date |     |             |             |              |              |              |              |
| 4  |                        |                    |     | Jan-14      | Feb-14      | Mar-14       | Apr-14       | May-14       | Jun-14       |
| 5  | Income S               | tatement           |     |             |             |              |              |              |              |
| 6  |                        | Revenue            | ~~  | (95,000.00) | (90,000.00) | (110,000.00) | (125,000.00) | (130,000.00) | (125,000.00) |
| 7  |                        | Cost of sales      |     | 38,000.00   | 36,000.00   | 44,000.00    | 50,000.00    | 52,000.00    | 50,000.00    |
| 8  |                        | Staff cost         |     | 32,000.00   | 32,000.00   | 40,000.00    | 44,000.00    | 44,000.00    | 44,000.00    |
| 9  |                        | Rent               |     | 3,437.50    | 3,437.50    | 3,437.50     | 3,437.50     | 3,437.50     | 3,437.50     |
| 10 |                        | Utilities          |     | 3,000.00    | 3,000.00    | 3,000.00     | 3,000.00     | 3,000.00     | 3,000.00     |
| 11 |                        | Other              |     | 2,500.00    | 2,500.00    | 2,500.00     | 2,500.00     | 2,500.00     | 2,500.00     |
| 12 |                        | Depreciation       |     | 4,125.00    | 4,125.00    | 4,125.00     | 4,125.00     | 4,125.00     | 4,125.00     |
| 13 |                        | Interest           |     | 100.00      | 100.00      | 100.00       | 100.00       | 100.00       | 100.00       |
| 14 |                        |                    | ~~~ | (11,837.50) | (8,837.50)  | (12,837.50)  | (17,837.50)  | (20,837.50)  | (17,837.50)  |
| 15 |                        |                    |     |             |             |              |              |              |              |
| 16 |                        |                    |     |             |             |              |              |              |              |
| 17 | Cumulati               | ve revenue         |     | 95,000.00   | 185,000.00  | 295,000.00   | 420,000.00   | 550,000.00   | 675,000.00   |
| 18 | Cumulati               | ve EBIT            |     | 11,937.50   | 20,875.00   | 33,812.50    | 51,750.00    | 72,687.50    | 90,625.00    |
| 10 |                        |                    |     |             |             |              |              |              |              |

Welcome

From Data Bridge

**Actual YTD** 

Budget by Month

Management Accounts

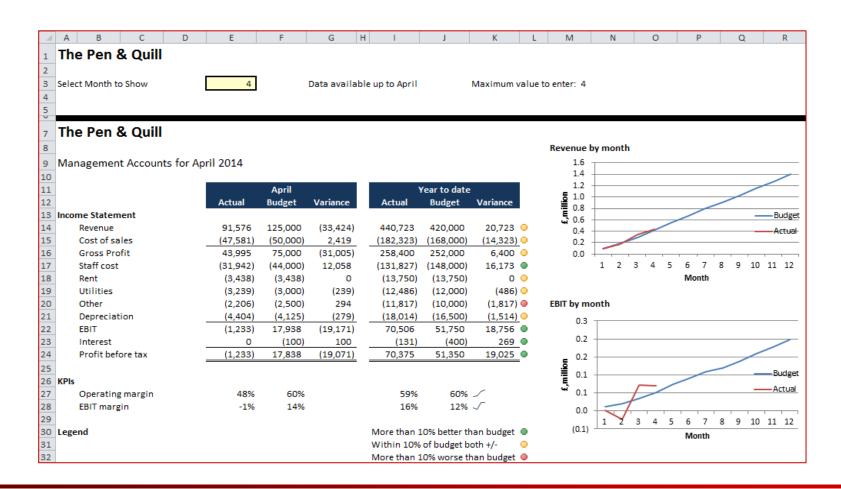

Welcome

From Data Bridge

**Actual YTD** 

Budget by Month

Management Accounts

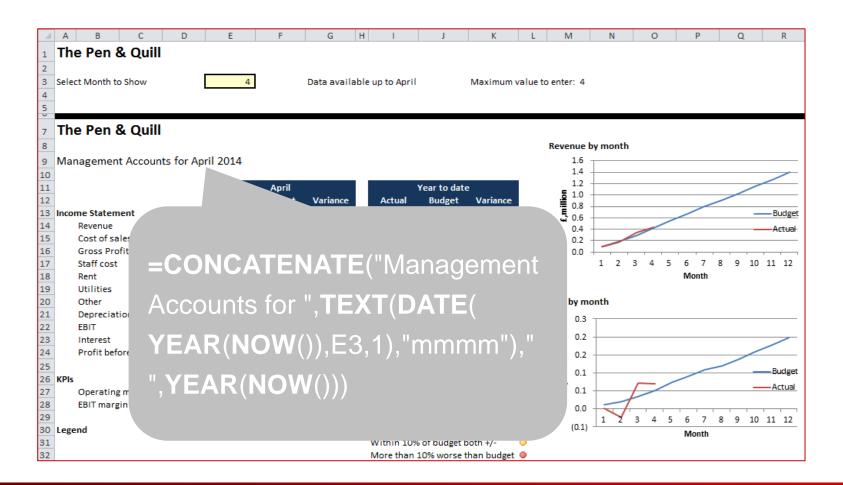

## **Using OFFSET**

Indirect cell referencing to enable data changes

= OFFSET (Anchor cell, Rows Away, Columns Away)

|   | Α | В    | С | D  | Ε  | F  | G |
|---|---|------|---|----|----|----|---|
| 1 |   | 2    |   |    |    |    |   |
| 2 |   | 22 – | - | 11 | 22 | 33 |   |

**=Offset**(C2,0,B1)

Welcome

From Data Bridge

**Actual YTD** 

Budget by Month

Management Accounts

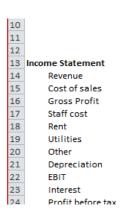

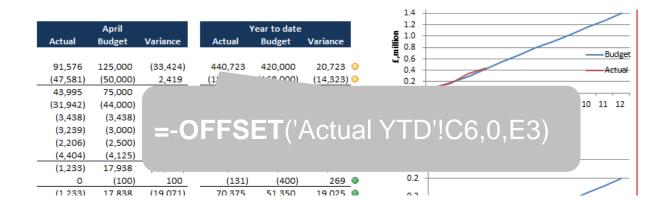

| A  | Α               | В             | С | D           | E            | F            | G            | Н      | I      |
|----|-----------------|---------------|---|-------------|--------------|--------------|--------------|--------|--------|
| 1  | Actual YTD      |               |   |             |              |              |              |        |        |
| 2  |                 |               |   |             |              |              |              |        |        |
| 3  | Actual - Year t | o date        |   |             |              |              |              |        |        |
| 4  |                 |               |   | Jan-14      | Feb-14       | Mar-14       | Apr-14       | May-14 | Jun-14 |
| 5  | Income Stater   | nent          |   |             |              |              |              |        |        |
| 6  |                 | Revenue       | _ | (90,235.45) | (167,489.25) | (349,147.25) | (440,722.82) |        |        |
| 7  |                 | Cost of sales |   | 43,178.14   | 94,217.84    | 134,742.25   | 182,323.01   |        |        |
| 8  |                 | Staff cost    |   | 32,954.11   | 68,441.56    | 99,885.14    | 131,827.15   |        |        |
| 9  |                 | Rent          |   | 3,437.50    | 6,875.00     | 10,312.50    | 13,750.00    |        |        |
| 10 |                 | Utilities     |   | 3,001.25    | 6,143.25     | 9,247.55     | 12,486.23    |        |        |

Welcome

From Data Bridge

**Actual YTD** 

Budget by Month

Management Accounts

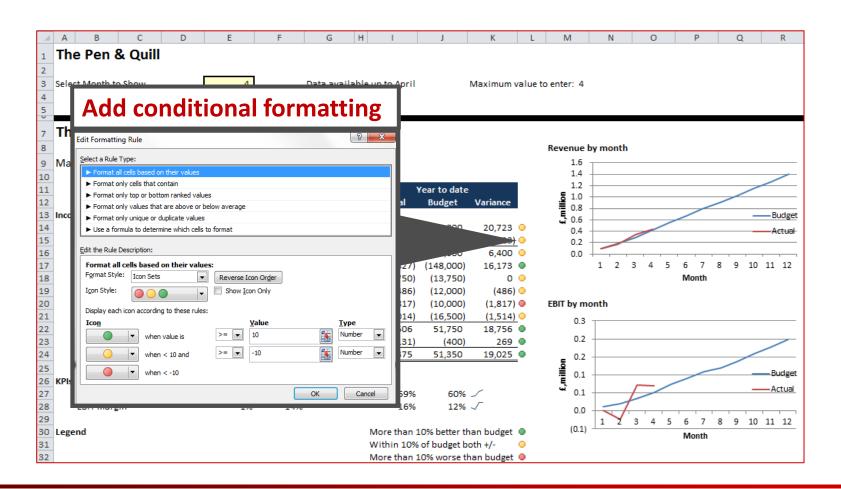

# Automating Management Accounts Production In Excel: A Simple Approach By Glen Feechan

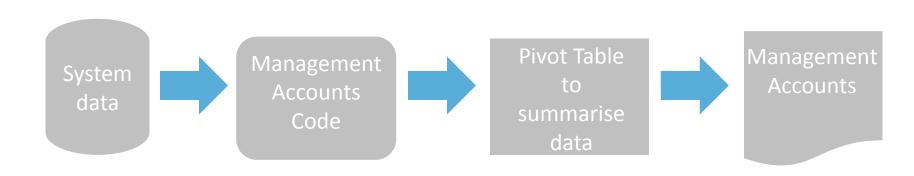

# Automating Management Accounts described in this webinar

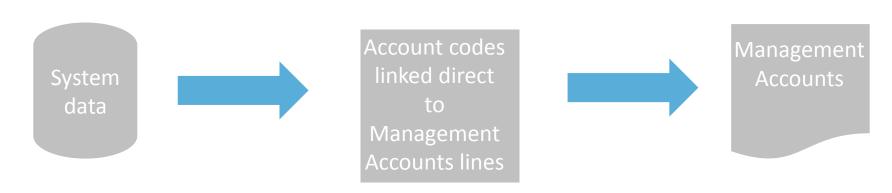

# Financial Modelling - Automating Month End

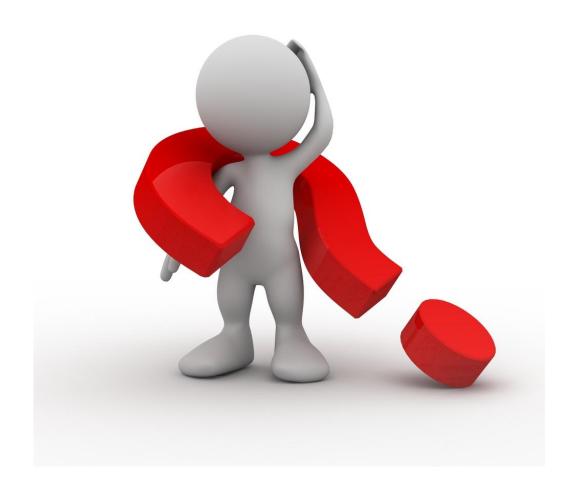

## John Tennent | Corporate Edge

#### John Tennent

- **Chartered Accountant**
- Corporate Edge
- **Economist Books**

john-tennent@corporateedge.co.uk

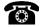

+44 (0) 7767 497864

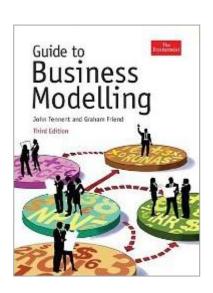

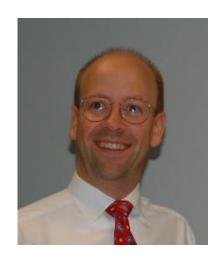

#### **Corporate Edge**

- **Business Consultancy**
- **Business Training**
- **Business Modelling Training**
- **Model Creation**

www.corporateedge.co.uk

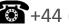

+44 (0) 1483 422142

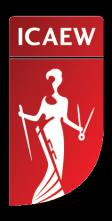

A world leader of the accountancy and finance profession